Дисципліна "Операційні системи". Лекція 5. Викладач: Осадчий В.В.

# **ОПЕРАЦІЙНА СИСТЕМА UNIX**

- 1. Загальні відомості і структура ОС UNIX
- 2. Основи роботи у UNIX
- 3. Типи оболонок
- 4. Маски

5. Трубопроводі UNIX - стандартне введення і стандартний вивід

### **Структура операційної системи UNIX**

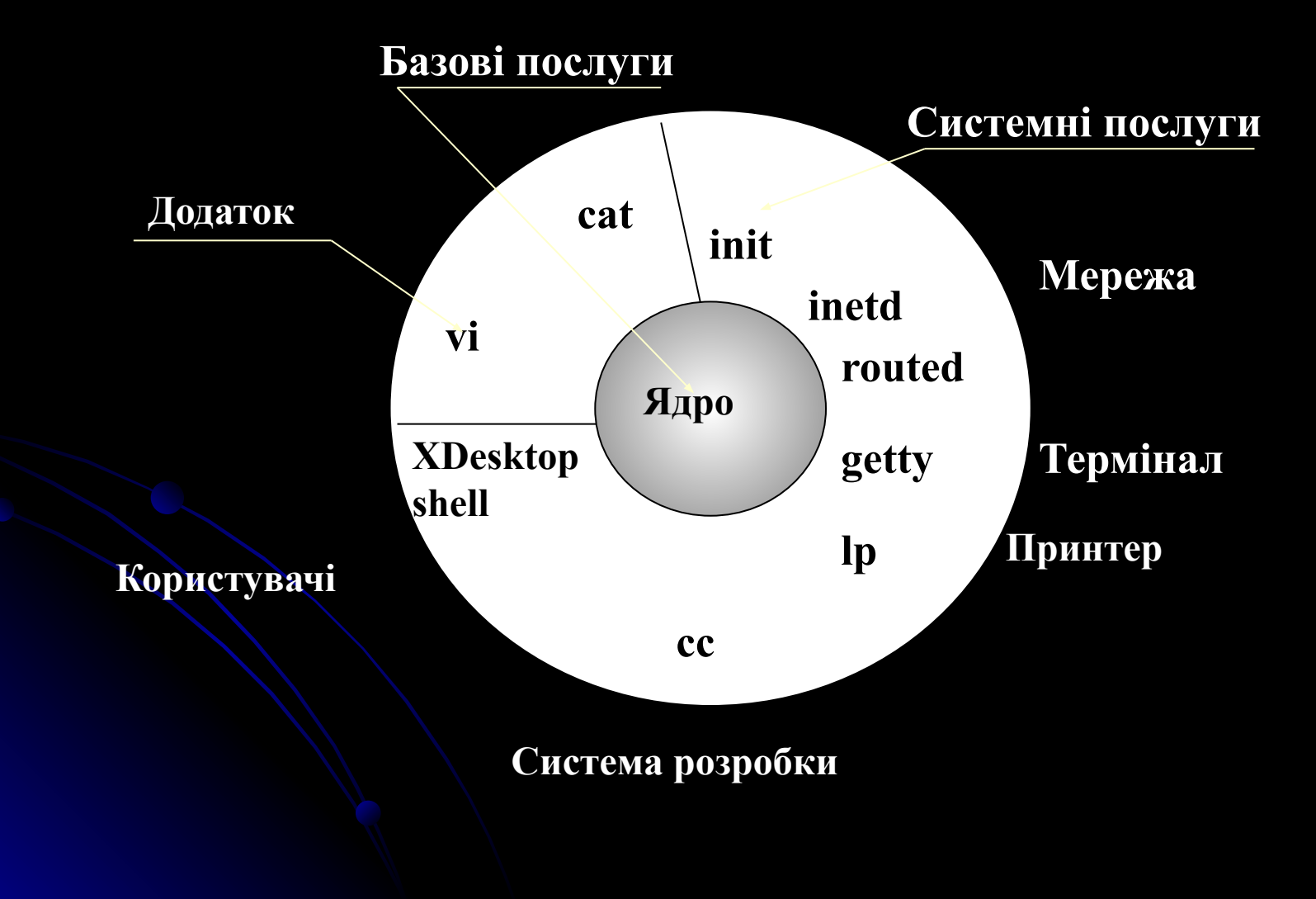

## **Структура ядра UNIX**

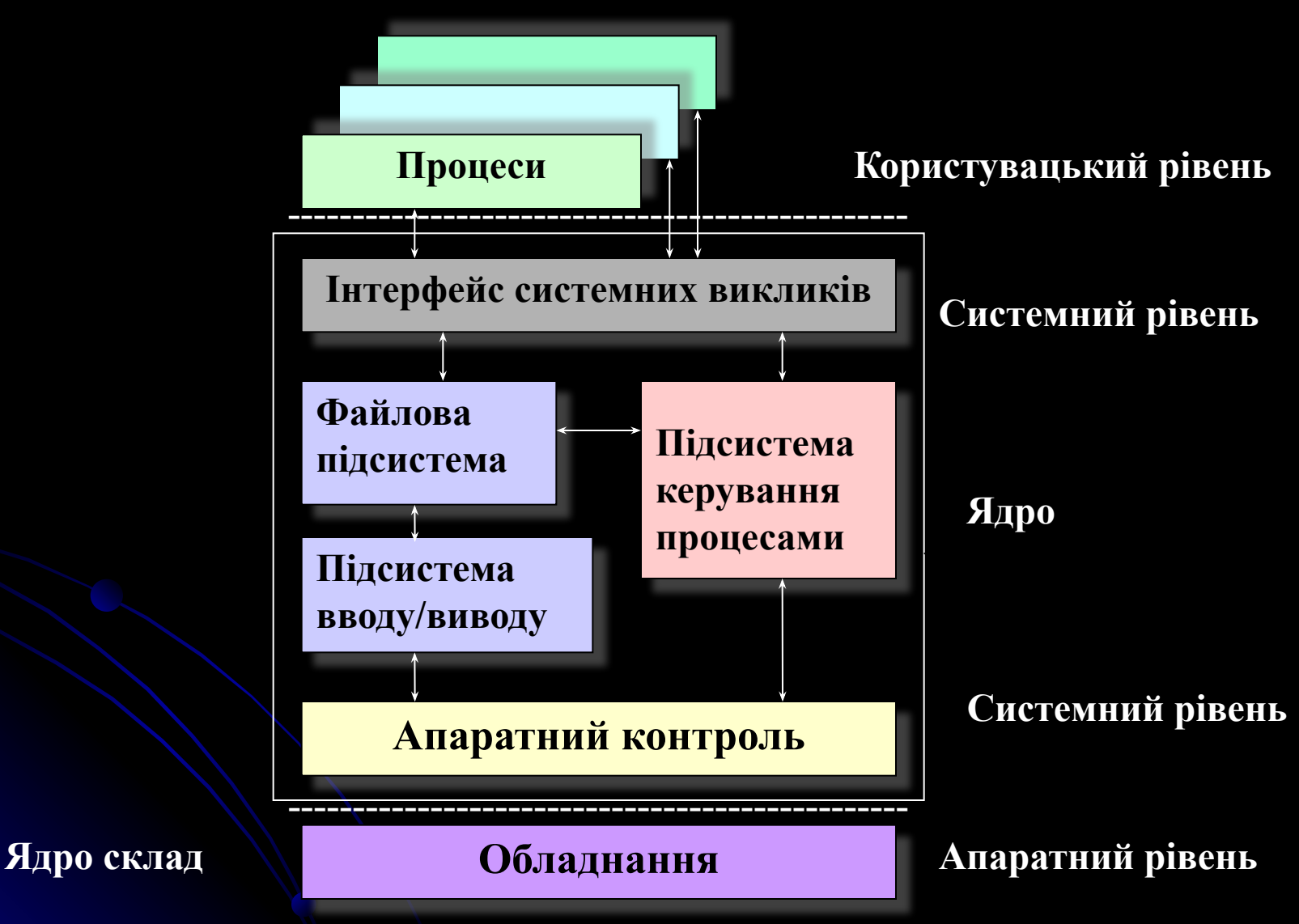

### **Shells і команди**

Welcome to FreeBSD! /home/student>

/home/student# cp foo bar

/home/student# eat cake eat: command not found /home/student#

/home/student# exit

**cd** - змінює поточний робочий каталог.

Синтаксис: cd <directory>

<directory> - каталог, у який треба перейти ("." посилається на поточний каталог, ".." - на батьківський каталог).

cd ../foo переводить з поточного каталогу в ../foo

**ls** - видає інформацію про файли в каталозі.

Синтаксис: ls <file1> ... <file>

Де <file1> ... <file> імена файлів чи каталогів, інформацію про які треба видати. Опції: Найбільше часто використовувані: -F (для представлення інформації про типи файлів), -l (видає в довгому ("long") форматі інформацію про розміри файлів, власниках, правах доступу і т.д.)

ls -l /home/student видасть уміст каталогу /home/student

**cp** - копіює файл(и) у файл чи каталог.

Синтаксис: cp <file1> ... <file> <destination>

Де <file1> ... <file> імена файлів, що копіюються, а <destination> файл чи каталог, у який копіюють.

cp ../frog joe копіює файл ../frog у файл чи каталог joe

**mv** - переміщає файл(и) в інший файл чи каталог. Ця команда не еквівалентна копіюванню з наступним знищенням оригіналу. Вона може бути використана для перейменування файлів.

Синтаксис: mv <file1> ... <file> <destination>

Де <file1> ... <file> імена переміщуваних файлів, а <destination> ім'я чи файлу каталогу, у який переміщають.

mv ../frog joe переміщає файл ../frog у файл чи каталог joe.

**rm** - видаляє файли.

Синтаксис: rm <file1> ... <file>

Де <file1> ... <file> імена файлів, що видаляються.

Опції: -і зажадає підтвердження перед видаленням файлу. -R рекурсивно видаляє каталог і його підкаталоги з усіма файлами.

rm -і /home/student/joe /home/student/frog видаляє файли joe і frog у каталозі /home/student.

**mkdir** - створює нові каталоги. Синтаксис: mkdir <dir1> ... <dir> Де <dir1> ... <dir> створювані каталоги. mkdir /home/student/test створює каталог test у каталозі /home/student.

**rmdir** - ця команда видаляє порожні каталоги. При використанні rmdir ваш поточний робітник каталог повинний знаходитися поза каталогом, що видаляється.

Синтаксис: rmdir <dir1> ... <dir> Де <dir1> ... <dir> каталоги, що видаляються. rmdir /home/student/papers видаляє каталог /home/student/papers, якщо він порожній.

**man** - видає сторінку Посібника з даної чи команди ресурсу. (тут "ресурс" це будь-яка системна утиліта, що не є командою, наприклад бібліотечна функція).

Синтаксис: man <command>

Де <command> ім'я чи команди ресурсу, про яке запитується інформація. man ls - дає допомога по команді ls.

```
more - видає вміст названих файлів поекранно.
  Синтаксис: more <file1> ... <file>
  Де <file1> ... <file> відображувані файли.
  more papers/history-final представляє файл 
papers/history-final.
```
**cat** - використовується для конкатенації файлів. cat використовується також для видачі повного змісту файлу разом

Синтаксис: cat <file1> ... <file>

Де <file1> ... <file> видавані файли.

cat letters/from-mdw видає на дисплей файл letters/from-mdw.

**echo** - просто повторює аргументи. Синтаксис: echo <arg1> ... <arg> Де <arg1> ... <arg> "повторювані" аргументи. echo "Hello world" видає на екран "Hello world".

**grep** - видає всі рядки в названому файлі(лах), що містять заданий зразок. Синтаксис: grep <pattern> <file1> ... <file> Де <pattern> - зразок (представлений регулярним вираженням) і <file1> ... <file> - файли, у яких виробляється пошук.

grep loomer /etc/hosts видасть усі рядки, у яких файл /etc/hosts, містить зразок "loomer".

### **Маски**

 /home/student# ls frog joe stuff /home/student#

 /home/student# ls \*o\* frog joe /home/student#

 /home/student# ls \* frog joe stuff /home/student#

 /home/student# ls f\* frog /home/student# ls \*ff stuff /home/student# ls \*f\* frog stuff /home/student# ls s\*f stuff /home/student#

/home/student# ls \*o\*

/home/student# ls frog joe

 /home/student# ls frog joe stuff /home/student#

 /home/student# ls -a . .. .bash\_profile .bashrc frog joe stuff /home/student#

 /home/student# ls \* frog joe stuff /home/student#

 /home/student# ls j?e joe /home/student# ls f??g frog /home/student# ls ????f stuff /home/student#

/home/student# cp /etc/s\* /home/student

cp <file1> ... <fileN> <destination>

## **Трубопроводи UNIX**

/home/student/papers# cat history-final masters-thesis

 /home/student/papers# cat Hello there. Hello there. Bye. Bye. [ctrl-D] /home/student/papers#

 /home/student/papers# sort bananas carrots apples  $[c t \Lambda - D]$  apples bananas carrots /home/student/papers#

**Перенаправлення входу і виходу** /home/student/papers# sort > shopping-list bananas carrots apples [ctrl-D] /home/student/papers#

 /home/student/papers# cat shopping-list apples bananas carrots /home/student/papers#

```
 /home/student/papers# sort items > shopping-list
 /home/student/papers# cat shopping-list
 apples
 bananas
 carrots
 /home/student/papers#
```

```
 /home/student/papers# sort < items
 apples
 bananas
 carrots
 /home/student/papers#
```
### **Використання конвеєра**

/home/student/papers# ls english-list history-final masters-thesis notes /home/student/papers# ls > file-list /home/student/papers# sort -r file-list notes masters-thesis history-final english-list /home/student/papers#

### **Використання конвеєра**

- /home/student/papers# ls | sort –r notes masters-thesis history-final english-list /home/student/papers#
	- /home/student/papers# ls /usr/bin
	- /home/student/papers# ls /usr/bin | more
	- /home/student/papers# ls | sort -r | head -1 notes /home/student/papers#

## **Перенапрямок з додаванням**

/home/student/papers# ls > file-list

/home/student/papers# ls >> file-list

icc.melitopol.net/learn – Операційні системи

#### **Теми для самостійного вивчення**

#### **РОБОТА З ДОДАТКАМИ. ОПТИМІЗАЦІЯ WINDOWS**

- •Способи запуску додатків у Windows
- •Установка нових програм для Windows
- •Видалення додатків
- •Оформлення Робочого столу
- •Настроювання Головного меню

#### **ОРГАНІЗАЦІЯ ОБМІНУ ДАНИМИ**

- •Що таке обмін даними
- •Поняття складового документа
- •Обмін даними перетягуванням об'єкта мишею
- •Обмін даними через буфер
- •Технологія вбудовування і зв'язку об'єктів OLE